## **SNR2022 – 0006 Ítem 1 NOVASOFT SAS**

PROCESOS DE APOYO DE LA EVALUACIÓN DE COMPETENCIAS: Se requiere que se incorporen los siguientes cambios según las modificaciones realizadas a la funcionalidad de evaluación de competencias:

1. Se requiere contar con un **proceso que permita volver a abrir un cuestionario que se haya finalizado, para esto el proceso no debe estar disponible en el menú, se debe llamar Reapertura Cuestionario Evaluación Competencias**, debe quedar un rastro dentro de la auditoria de la aplicación que permita identificar quien realizó la reapertura. Este proceso solo puede reabrir evaluaciones siempre y cuando el proceso de evaluación no haya sido terminado. 2**. Retirar del menú:** Procesamiento de Asignaciones, Eliminación de Asignaciones, Invitación evento Capacitación para Evaluaciones Perdidas, Plan de Acción, pruebas Externas

3. **Ajustar los procesos:** Consulta Fecha Ejecución Proceso Valoración por Evaluado (cambiar nombre por Consulta Fecha Ejecución Proceso Evaluación por Evaluado), Informe Evaluadores Pendientes por Responder según los cambios que se están haciendo en la funcionalidad y la importación de evaluadores.

4. El proceso **Envío Recordatorio Finalización Evaluación requiere ajustarse** así:

Parámetros de consulta: Compañía, Proceso de Evaluación, Fecha de Finalización (Desde-Hasta) Debe mostrar todos los procesos de evaluación que estén estado En Proceso y que finalicen dentro del rango de fechas seleccionado.

Posterior permita enviar una notificación a los correos electrónicos de los evaluadores que aún no han desarrollado sus evaluaciones así:

Cordial Saludo

Nos permitimos informar que está pendiente de que se realicen las evaluaciones asignadas dentro del proceso de Evaluación de Competencias que se está adelantando dentro de la compañía, por tanto, le invitamos a que se haga participe completando las evaluaciones correspondientes, a continuación, relacionamos las personas que están pendientes de ser evaluadas por su parte:

Jean Pierre Duarte Mendes Superior

EVALUADO ROL BAJO EL CUAL LO EVALUA

## **Se ejecuta script de BD, se reemplazan componentes de Sitio Versión402**

## **PLAN DE PRUEBAS ítem 1**

### 1. **Proceso: Reapertura Cuestionario Evaluación Competencias**

En un Proceso de Evaluación que se encuentre en Estado diferente de "Terminado", se consulta una Evaluación que se encuentre cerrada.

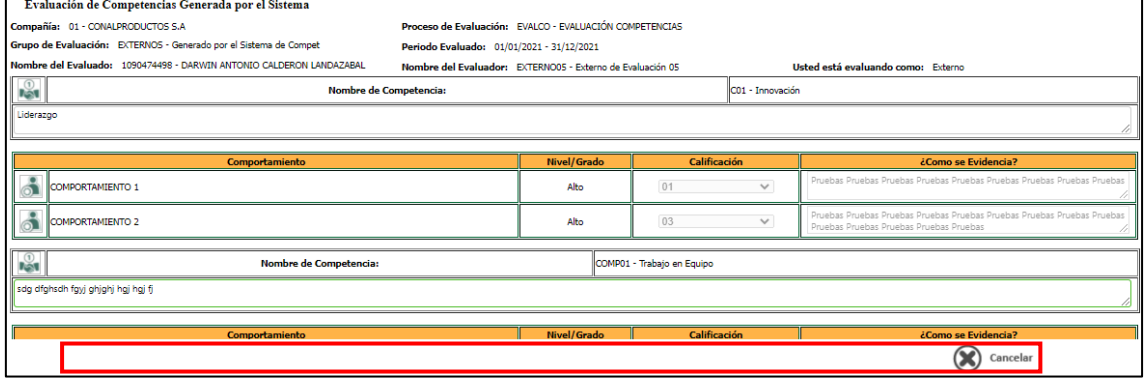

Se ingresa a GH / Procesos Especiales / Ejecución Proceso Especiales, Se selecciona en el Campo "Grupos" – "Valoración de Competencias" y en el Campo "Procesos" – "Reapertura Cuestionario Evaluación Competencias".

Se seleccionan los parámetros del cuestionario que se requiere reaperturar y clic en el botón "Procesar", validando que se genere el mensaje de confirmación indicando la reapertura exitosa del cuestionario.

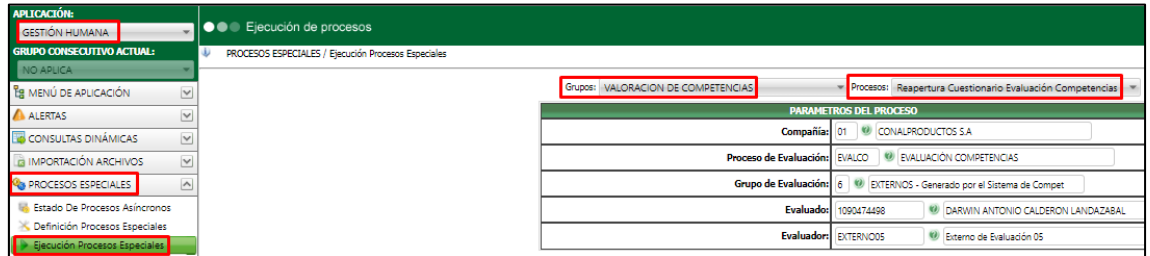

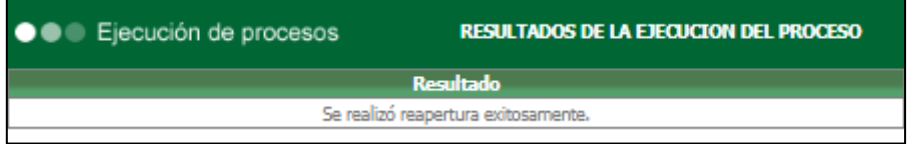

Se consulta nuevamente la Evaluación validando que el cuestionario se encuentra abierto y disponible para modificarse.

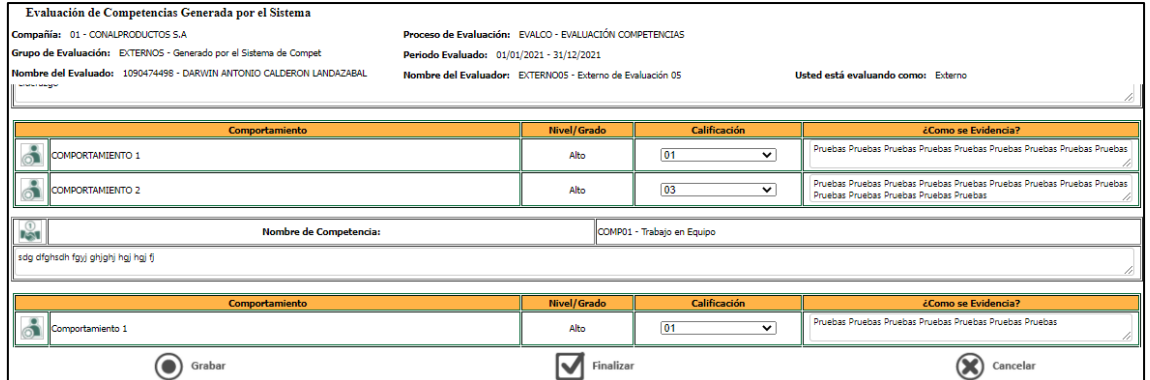

Luego de ejecutar el proceso, se ingresa a Gestión Humana / Seguridad / Auditoría / clic en el botón "Consultar". Se valida que el proceso de reapertura se encuentre registrado.<br>E escress esecuralmente consultante

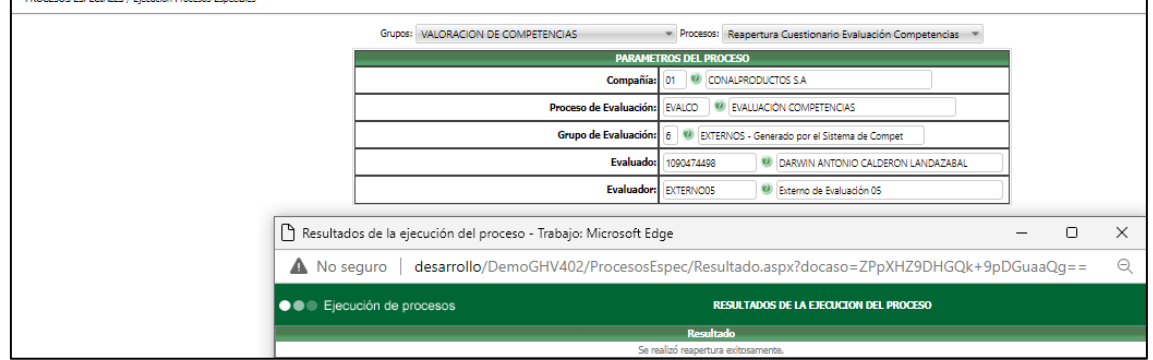

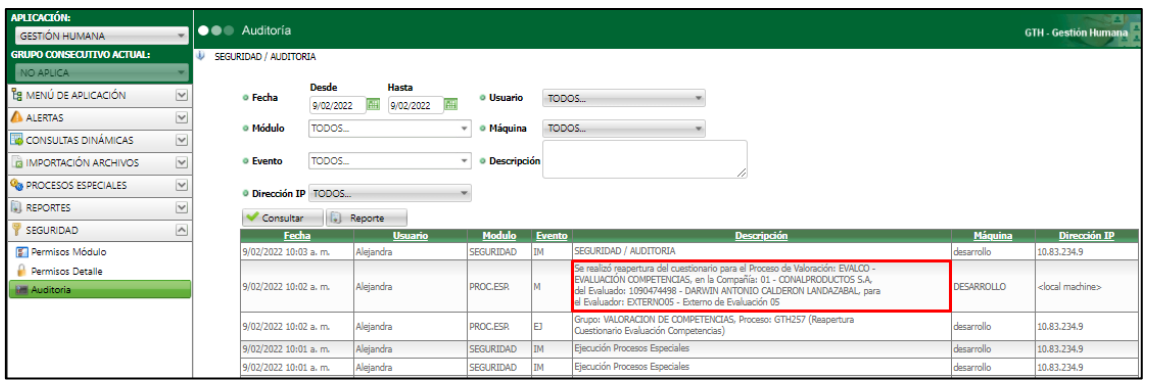

## **2. Retirar del Menú**

Se realiza filtro usando la palabra "Asignaciones" validando que no se visualizan en el menú los procesos de los cuales se solicitó la eliminación.

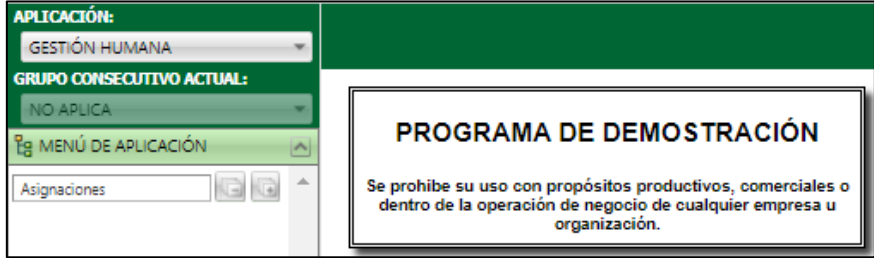

Se realiza filtro usando la palabra "perdidas" validando que el proceso "Invitación evento Capacitación para Evaluaciones Perdidas" correspondiente al módulo de Evaluación por Competencias no se visualice.

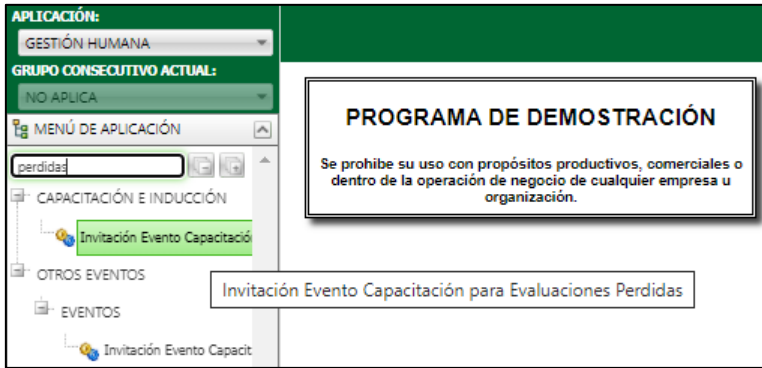

Se realiza filtro usando la palabra "Acción" validando que no se visualiza alguna opción relacionada con el "Plan de Acción" en el menú.

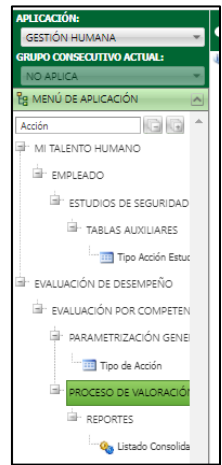

Se realiza filtro usando la palabra "externas" validando que no se visualiza alguna opción relacionada con el "Pruebas Externas" en el menú correspondiente al módulo de Evaluación por Competencias.

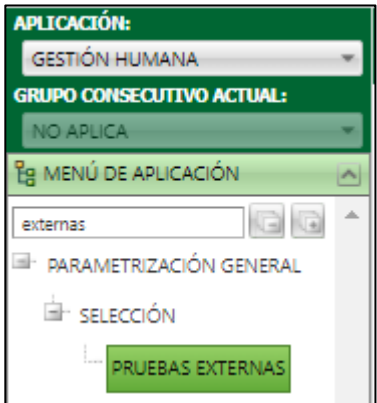

# **3. Ajustar Procesos**

Se ingresa al Proceso Especial y se valida que el nombre sea: Consulta Fecha Ejecución Proceso Evaluación por Evaluado.

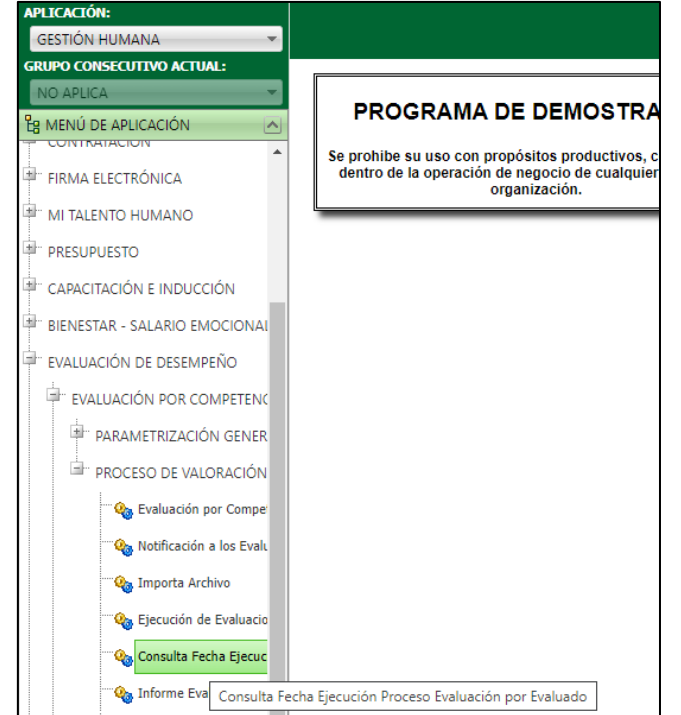

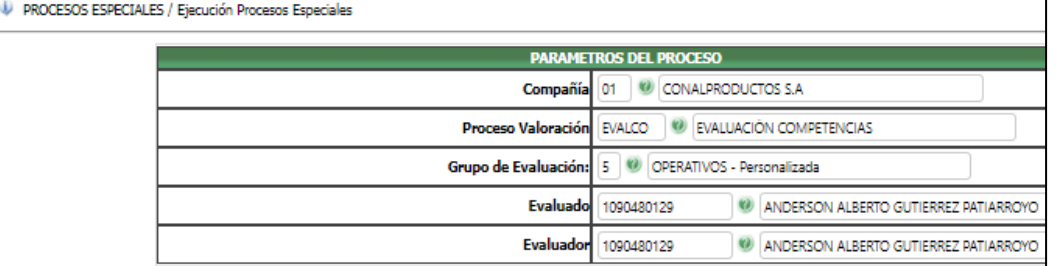

### Se ejecuta el proceso y se valida que funcione de manera adecuada:

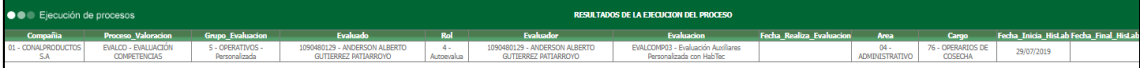

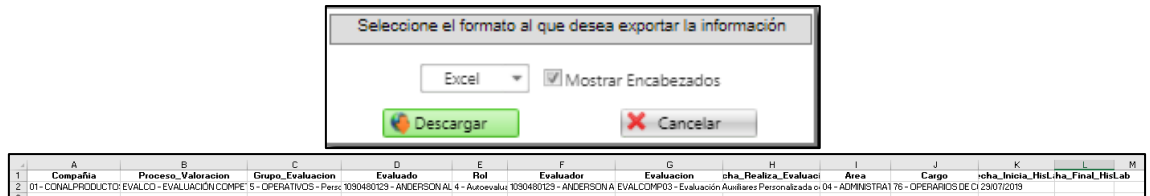

### **Informe Evaluadores Pendientes por Responder**

Se valida que los parámetros correspondan a los cambios realizados al Proceso de Evaluación por Competencias. Se seleccionan los datos respectivos y clic en el botón "Procesar". Se valida que el proceso se ejecuta de manera correcta.

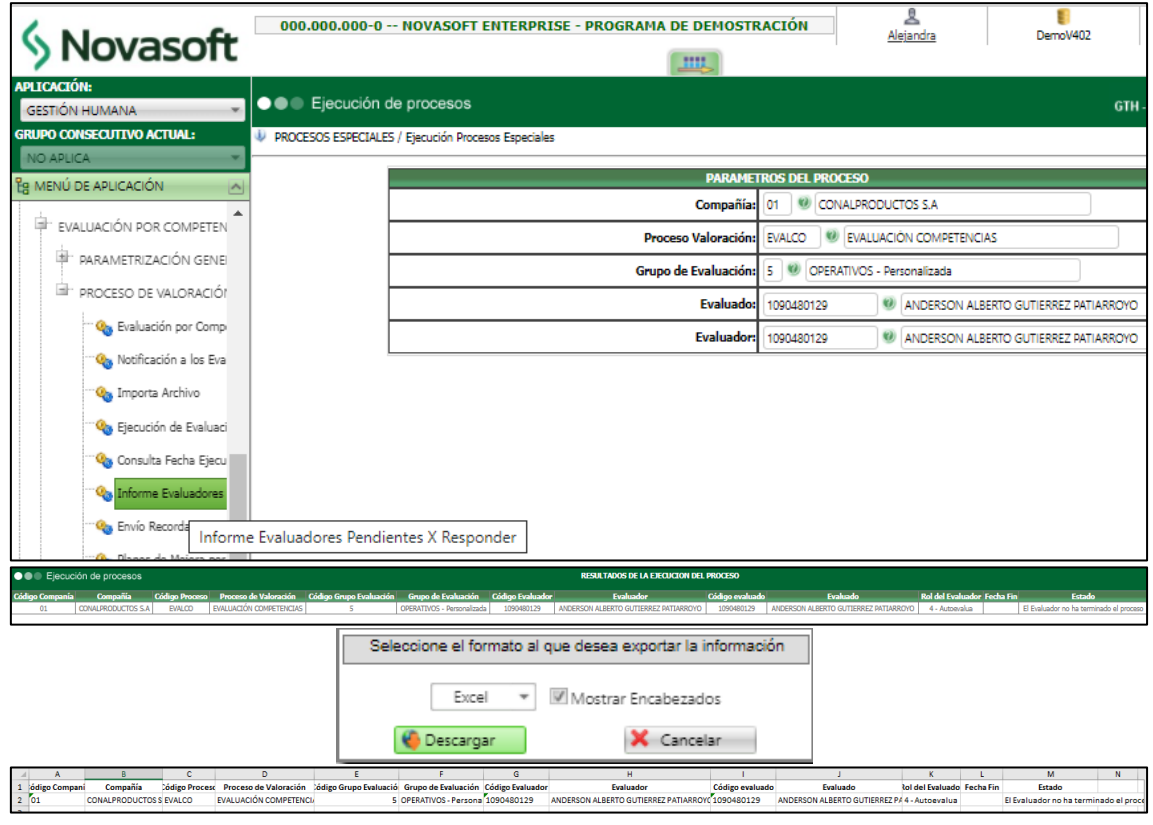

## **Importación de Asignación de Valoradores**

Teniendo en cuenta la plantilla de Excel que se entrega se realiza la definición de Evaluados y Evaluadores.

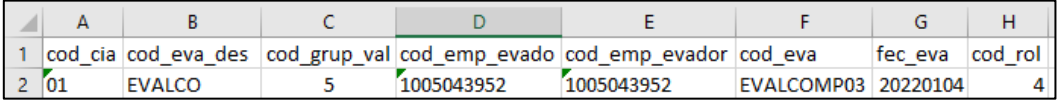

Tener en cuenta para la definición del archivo de Excel, los códigos respectivos a los Roles:

- 1 Superior
- 2 Subalterno
- 3 Par
- 4 Autoevaluación
- 5 Externo

Se ingresa a GH / Evaluación de Desempeño / Evaluación por Competencias / Proceso Valoración / Proceso Especial: Importa Archivo. Se selecciona el archivo de Excel y clic en el botón "Importar".

Se valida ´que se genere mensaje de confirmación del proceso.

EVALUACIÓN DE DESEMPEÑO H EVALUACIÓN POR COMPETENCIAS F PARAMETRIZACIÓN GENERAL I 肁 PROCESO DE VALORACIÓN Ca Evaluación por Competenc **Q<sub>o</sub>** Notificación a los Evaluado O<sub>co</sub> Importa Archivo O<sub>O</sub> Eje Importa Archivo

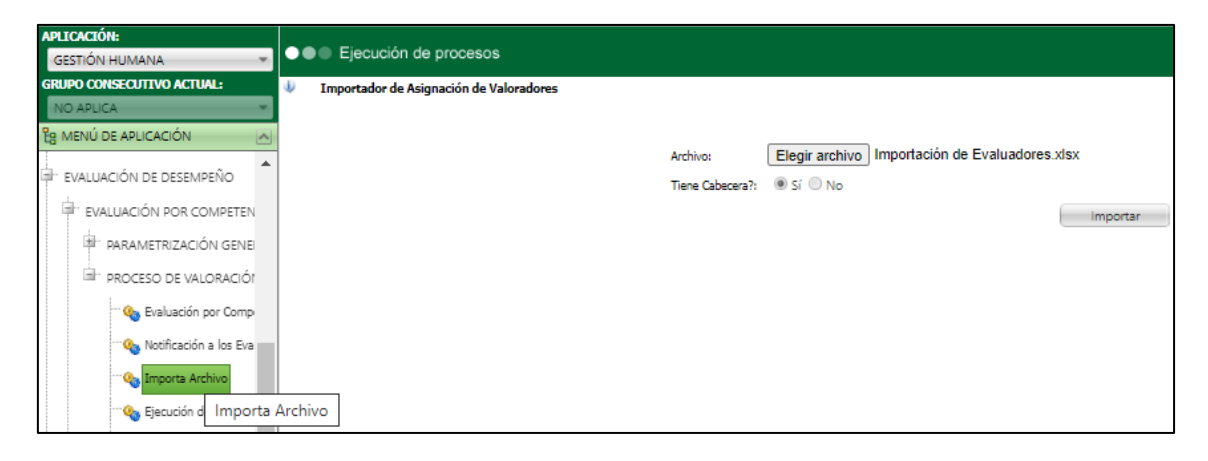

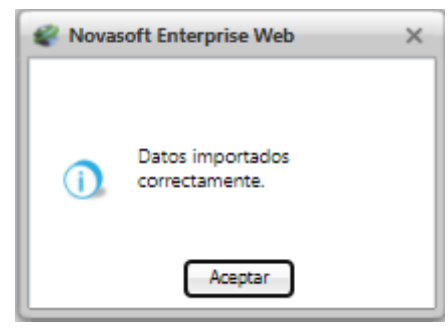

Se ingresa al Proceso de Evaluación / Grupo indicado / Evaluado indicado y se valida que se visualice el evaluador y su respectivo cuestionario.

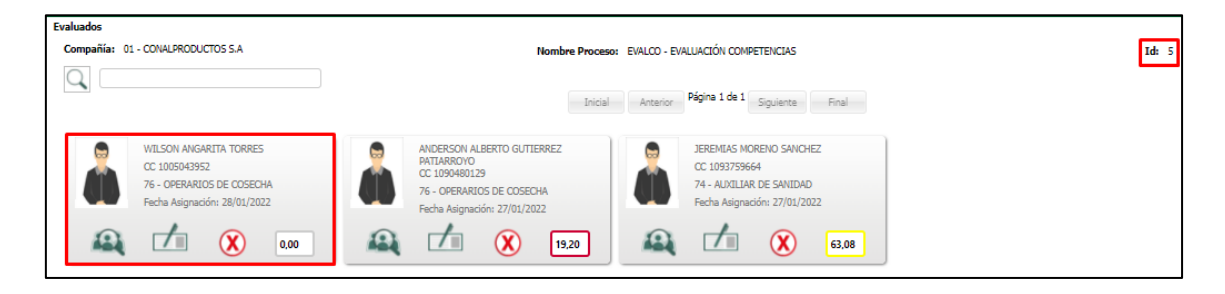

**Tener en cuenta que**, los empleados agregados a través del Importador de Asignaciones de Valoradores, seguirán visibles en la ventana de Asignaciones, permitiendo seleccionarlo; al dar clic al botón "Asignar" indicará que se ha asignado correctamente, sin embargo este ejercicio no genera impacto, debido a que ya se encuentra asignado.

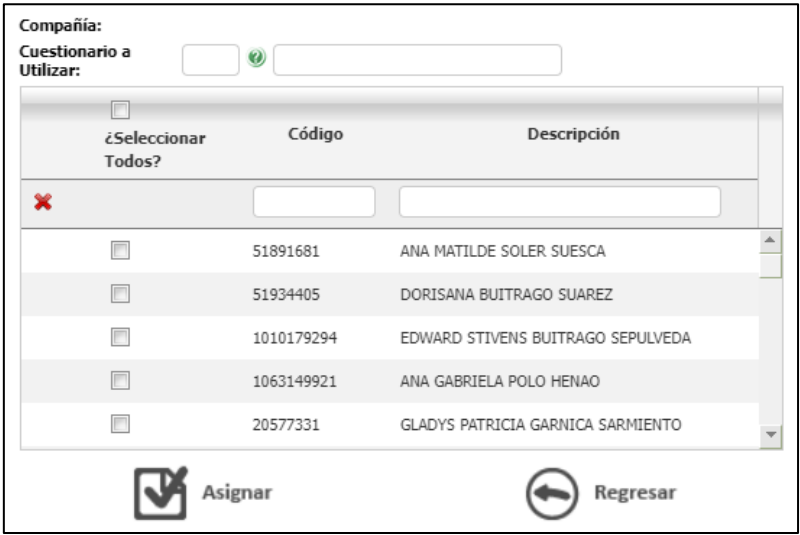

## **4. Proceso: Envío Recordatorio Finalización Evaluación**

Se ingresa a GH / Evaluación de Desempeño / Evaluación por Competencias / Proceso Valoración / Proceso Especial: **"Envío Recordatorio Finalización Evaluación"**, se verifica que:

- No ya no exista el parámetro "Rango en días"
- En lugar de **fecha de referencia** se visualice el parámetro "Fecha de Finalización" y este corresponda a un rango.
- Se visualice el parámetro "Compañía".

Se ejecuta el proceso indicando valores específicos en cada parámetro o el valor "%" en el parámetro compañía y proceso de valoración.

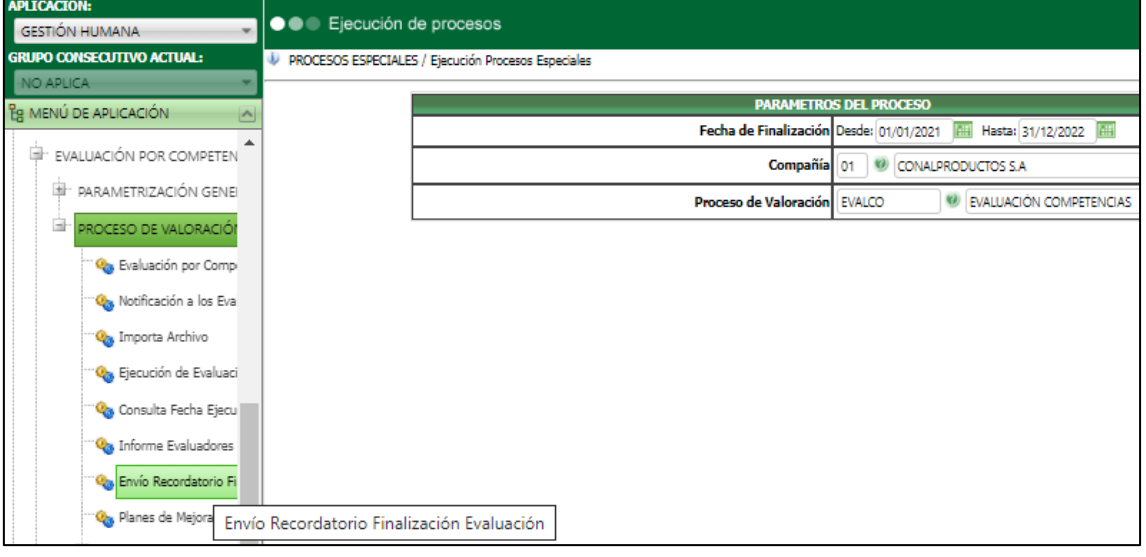

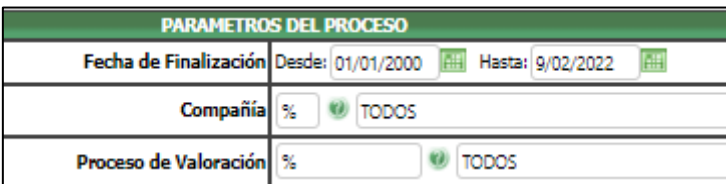

Se valida que el proceso ejecuta de manera adecuada, que el correo llega a los Evaluadores q tiene pendiente por ejecutar alguna evaluación y que el texto corresponde a los datos solicitados.

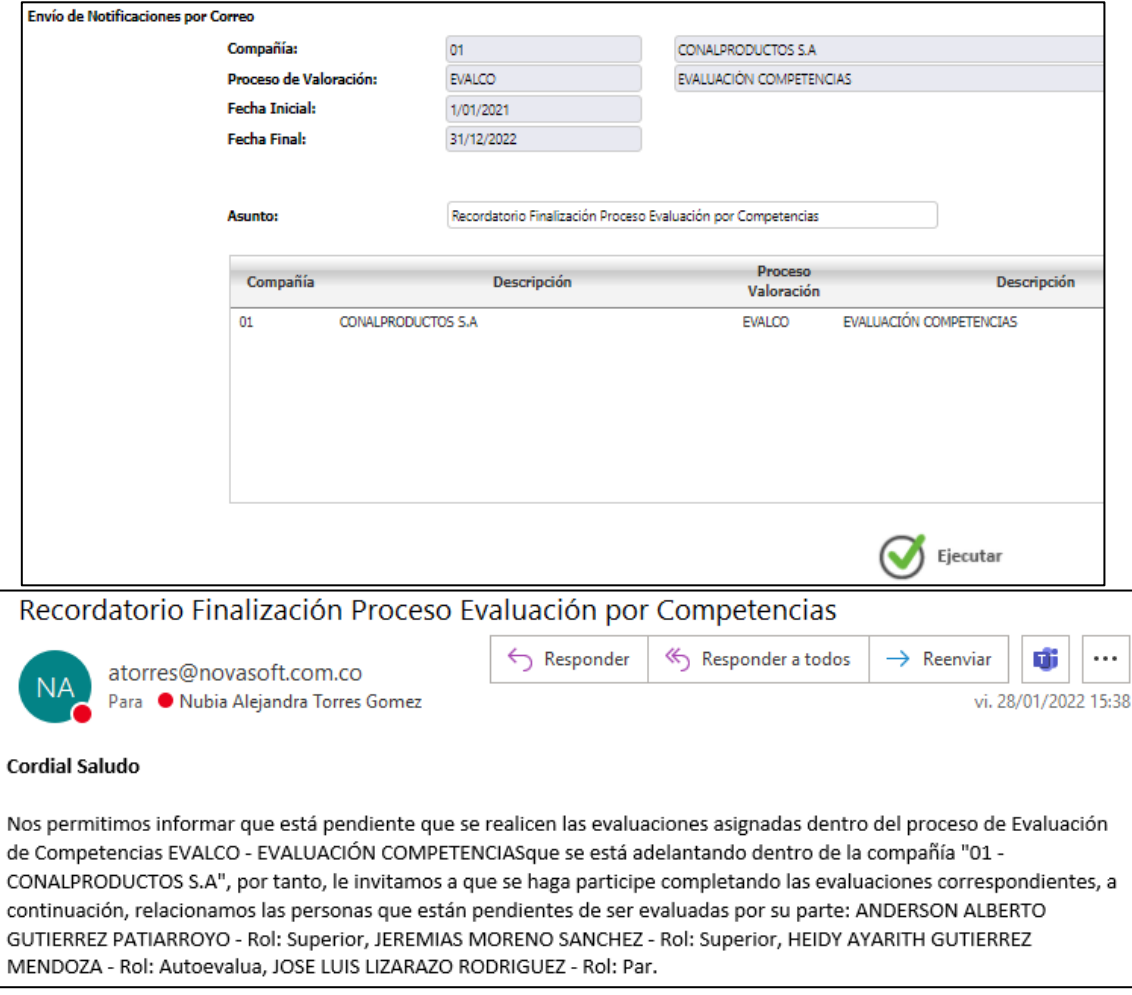

Se realiza pruebas del correcto funcionamiento de este proceso en los módulos de Capacitación, Bienestar y Otros Eventos.